# **Dell Networking W-AP110 Serisi Erişim Noktası**

# Kurulum Kılavuzu

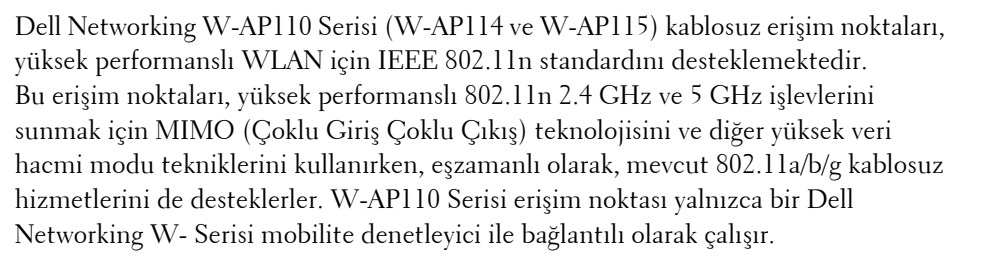

W-AP110 Serisi erişim noktası şu yeteneklere sahiptir:

- Kablosuz alıcı-verici
- Protokolden bağımsız ağ oluşturma işlevi
- Bir kablosuz erişim noktası olarak IEEE 802.11a/b/g/n çalışması
- Bir kablosuz hava izleme aygıtı olarak IEEE 802.11a/b/g/n çalışması
- IEEE 802.3at PoE+ ve 802.3af PoE ile uyumluluk
- Bir Dell denetleyici aracılığıyla merkezi yönetim yapılandırması ve yazılım yükseltmeleri

# **Ambalaj İçeriği**

- W-AP114 veya W-AP115 erişim noktası
- 9/16" ve 15/16" tavan rayı adaptörleri
- Kurulum kılavuzu (bu belge)

# **W-AP110 Serisi Donanımına Genel Bakış**

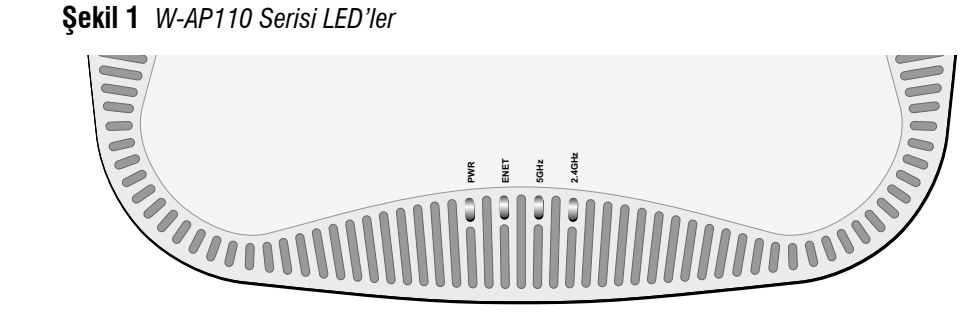

W-AP110 Serisi erişim noktası üzerinde, bir adet tekli 10/100/1000Base-T (RJ-45) otomatik algılamalı MDI/MDX kablolu ağ bağlantı portu bulunmaktadır. Bu port, PoE midspan enjektör gibi bir Güç Kaynağı Ekipmanından (PSE) 48VDC (nominal) akımı bir standart tanımlı Hedef Aygıt (PD) olarak kabul eden, Ethernet üzerinden IEEE 802.3af ve 802.3at Güç uyumluluğunu veya PoE'yi destekleyen ağ altyapısını destekler. Port, pin bağlantıları Ş[ekil 5](#page-0-1)'de gösterilen RJ-45 dişi konnektörlere sahiptir.

### **LED'ler**

W-AP110 Serisi erişim noktası üzerinde, çeşitli AP (erişim noktası) bileşenlerinin durumunu gösteren dört adet LED bulunmaktadır.

- PWR: AP'nin açık olup olmadığını gösterir
- ENET: Ethernet (ENET) portunun durumunu gösterir
- 5 GHz: 5 GHz (802.11a/n) radyo durumunu gösterir

2.4 GHz: 2.4 GHz (802.11b/g/n) radyo durumunu gösterir

### <span id="page-0-2"></span>**Tablo 1** *LED Davranışı*

### **Harici Anten Konnektörleri**

W-AP114 erişim noktasında üç harici anten konnektörü bulunmaktadır. Konnektörler ANT0, ANT1 ve ANT2 olarak etiketlenmiştir ve 0, 1 ve 2 radyo zincirlerine karşılık gelmektedir.

### **USB Arabirimi**

W-AP110 Serisi erişim noktası hücresel modemlerle bağlantı olanağı için bir USB arabirimi içermektedir.

### **Şekil 3** *W-AP110 Serisi Arkadan Görünümü*

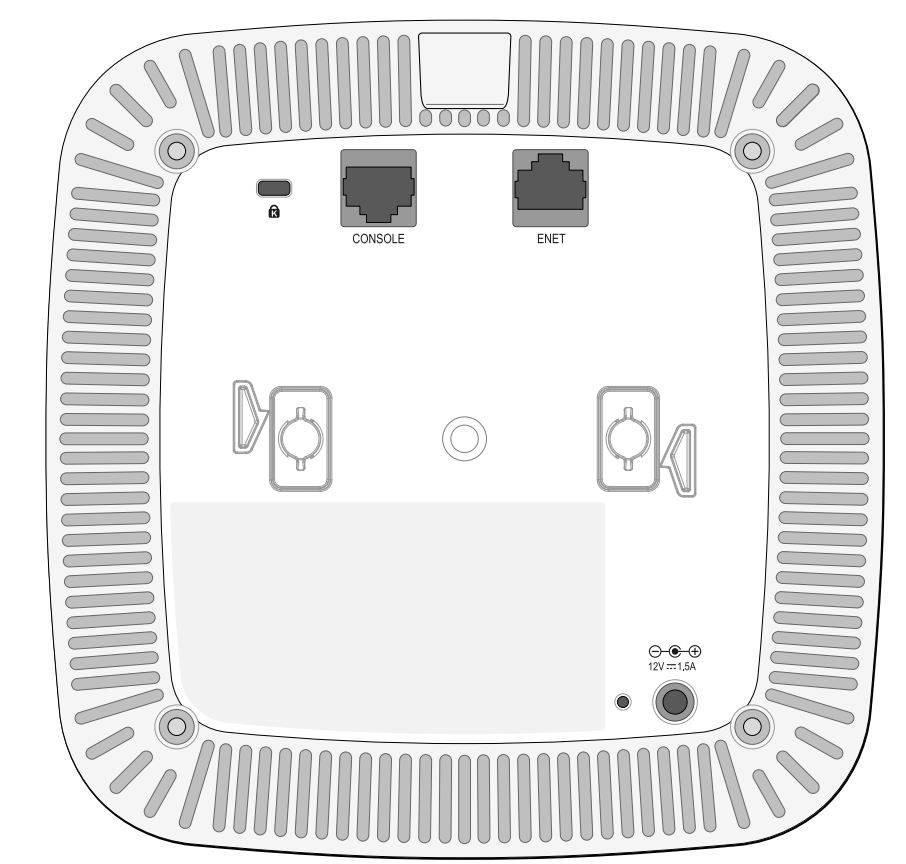

### **Konsol Portu**

Seri konsol portu doğrudan yerel yönetim için, W-AP110 Serisi erişim noktasını seri terminale veya dizüstü bilgisayara bağlamanıza olanak tanır. Bu port, Ş[ekil 4](#page-0-0)'de açıklanan pin bağlantılarına sahip bir RJ-45 dişi konnektördür. Ethernet kablosu kullanarak doğrudan bir terminale veya terminal sunucusuna bağlayın.

#### <span id="page-0-0"></span>**Şekil 4** *Seri Port Pin Bağlantıları*

#### **Ethernet Portu**

#### <span id="page-0-1"></span>**Şekil 5** *Gigabit Ethernet Portu Pin Bağlantıları*

#### **DC Güç Girişi**

PoE kullanılamıyorsa, W-AP110 Serisi erişim noktası güç kaynağı olarak isteğe bağlı bir Dell AP AC-DC bağdaştırıcı kiti de (ayrıca satılır) kullanılabilir.

Buna ek olarak yerel olarak temin edilen bir AC - DC adaptörü (veya herhangi bir DC kaynağı) tüm uygulanabilir yerel düzenlemelerle uyumlu olduğu ve DC arabirimin aşağıdaki spesifikasyonları karşıladığı sürece bu aygıta güç sağlamak üzere kullanılabilir:

- $12 \text{ VDC } (+/- \%5)/18W$
- 

Merkez-pozitif 1.7/4.0 mm dairesel fiş, 9.5 mm uzunluk

### **Sıfırlama Düğmesi**

W-AP110 Serisi erişim noktasını fabrika varsayılan ayarlarına geri döndürmek için sıfırlama düğmesi kullanılabilir. AP'yi sıfırlamak için:

2. Kâğıt atacı gibi küçük ve ince bir nesneyi kullanarak sıfırlama düğmesine basın ve

- 1. AP gücünü kapatın.
- düğmeyi basılı tutun.
- yanıp sönmeye başlar.
- 4. Sıfırlama düğmesini serbest bırakın.

3. Sıfırlama düğmesini bırakmadan AP gücünü açın. Güç LED'i 5 saniye içinde

Güç LED'i 15 saniye içinde tekrar yanıp söner ve sıfırlama işleminin tamamlandığını gösterir. AP, artık fabrika varsayılan ayarlarıyla açılır.

# **Başlamadan Önce**

 $\triangle$ 

### **Kurulum Öncesi Ağa İlişkin Şartlar**

WLAN planlaması tamamlandıktan ve uygun ürünler ve yerleşimleri belirlendikten sonra, Dell denetleyici(ler) kurulmalı ve başlangıç kurulumu Dell AP'lerin dağıtımı yapılmadan önce yapılmalıdır.

denetleyici başlangıç kurulumu için, denetleyici üzerinde kurulu yazılım sürümüne karşılık gelen *Dell Networking W-Serisi ArubaOS* Hızlı Başlangıç Kılavuzuna başvurun.

#### **AP Kurulum Öncesi Kontrol Listesi**

W-AP110 Serisi erişim noktasının kurulumuna geçmeden önce aşağıdakilere sahip olduğunuzdan emin olun:

- Gereken uzunlukta CAT5 veya daha iyisi UTP kablo
- Aşağıdaki güç kaynaklarından biri:
- IEEE 802.3at veya 802.3af uyumlu Ethernet Üzerinden Güç (PoE) kaynağı. POE kaynağı, herhangi bir güç kaynağı ekipmanı (PSE) denetleyici veya midspan PSE cihazı olabilir
- Dell AP AC-DC bağdaştırıcı kiti (ayrıca satılır)
- Ağ üzerinde temel hazırlığı yapılmış Dell denetleyici:
- Erişim noktanıza katman 2/3 ağ bağlanırlığı
- Aşağıdaki ağ hizmetlerinden biri:
- Aruba Discovery Protocol (ADP)
- "A" kaydı olan DNS sunucusu
- Satıcıya özgü seçenekler sunan DHCP Sunucusu

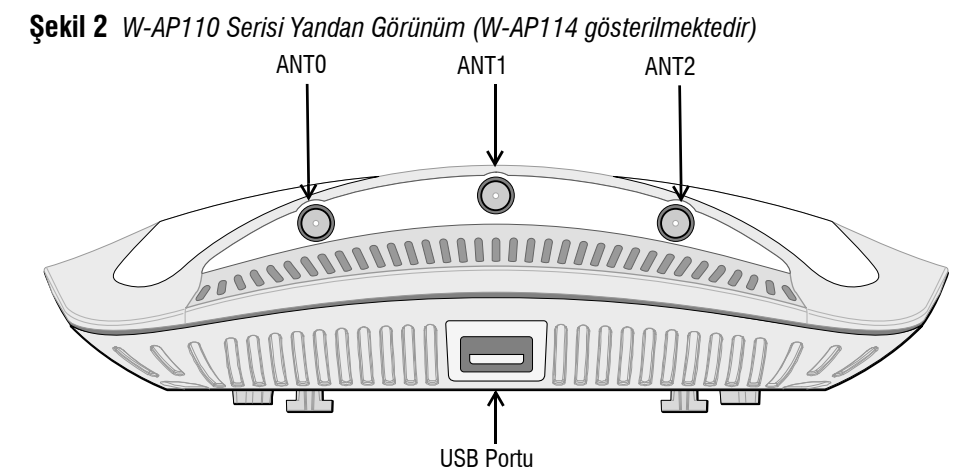

#### **Kurulum İşleminin Özeti**

Bir W-AP110 Serisi erişim noktasının başarılı bir şekilde ayarlanabilmesi için aşağıdaki sırayla yapılması gereken beş görev mevcuttur:

- 1. Kurulum öncesi bağlanırlığı doğrulayın.
- 2. Her bir AP için özel kurulum konumlarını belirleyin.
- 3. Her bir AP'yi kurun.
- 4. Kurulum sonrası bağlanırlığı doğrulayın.
- 5. Her bir AP'yi yapılandırın.

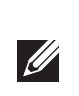

# **Kurulum Öncesi Bağlanırlığı Doğrulama**

W-AP110 Serisi erişim noktalarını bir ağ ortamına kurmadan önce, denetleyici cihazını bulabildiklerinden ve ona bağlanabildiklerinden emin olun.

Özellikle, aşağıdaki koşulları doğrulamanız gerekir:

- Ağa bağlı olduğunda, her AP'ye geçerli bir IP adresi atanmaktadır
- AP'ler denetleyici cihazını bulabilmektedir

denetleyici cihazının yerini bulma ve ona bağlanma ile ilgili talimatlar için *Dell Networking W-Serisi ArubaOS Hızlı Başlangıç* Kılavuzuna başvurun.

## **Özel Kurulum Konumlarını Belirleme**

W-AP110 Serisi erişim noktasını bir duvara veya tavana monte edebilirsiniz. Uygun kurulum yer(ler)ini belirlemek için, Dell Airwave VisualRF Plan yazılım uygulaması tarafından oluşturulan AP yerleşim haritasını kullanın. Her konum, hedeflenen kapsama alanının merkezine olabildiğince yakın olmalı ve engellerden veya bariz enterferans kaynaklarından arındırılmış olmalıdır. Bu RF emiciler/ yansıtıcılar/sinyal karışması kaynakları, RF yayılımını etkileyecektir. Bu durum planlama safhasında dikkate alınmalı ve VisualRF planında gerekli ayarlamalar yapılmalıdır.

### **Bilinen RF Emiciler/Yansıtıcılar/Sinyal Karışması Kaynaklarının Belirlenmesi**

Bilinen RF emiciler, yansıtıcılar ve enterferans kaynaklarının sahadayken kurulum safhasında belirlenmesi kritik öneme sahiptir. Bir AP'yi sabit konumuna yerleştirirken bu kaynakların dikkate alındığından emin olun. RF performansını azaltan kaynak örnekleri şunları içerir:

- Beton ve tuğla
- Su içeren nesneler
- Metal
- Mikrodalga fırınlar
- Kablosuz telefonlar ve kulaklıklı mikrofonlar

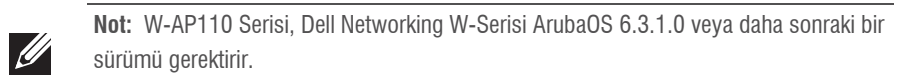

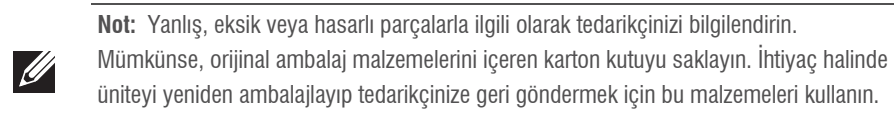

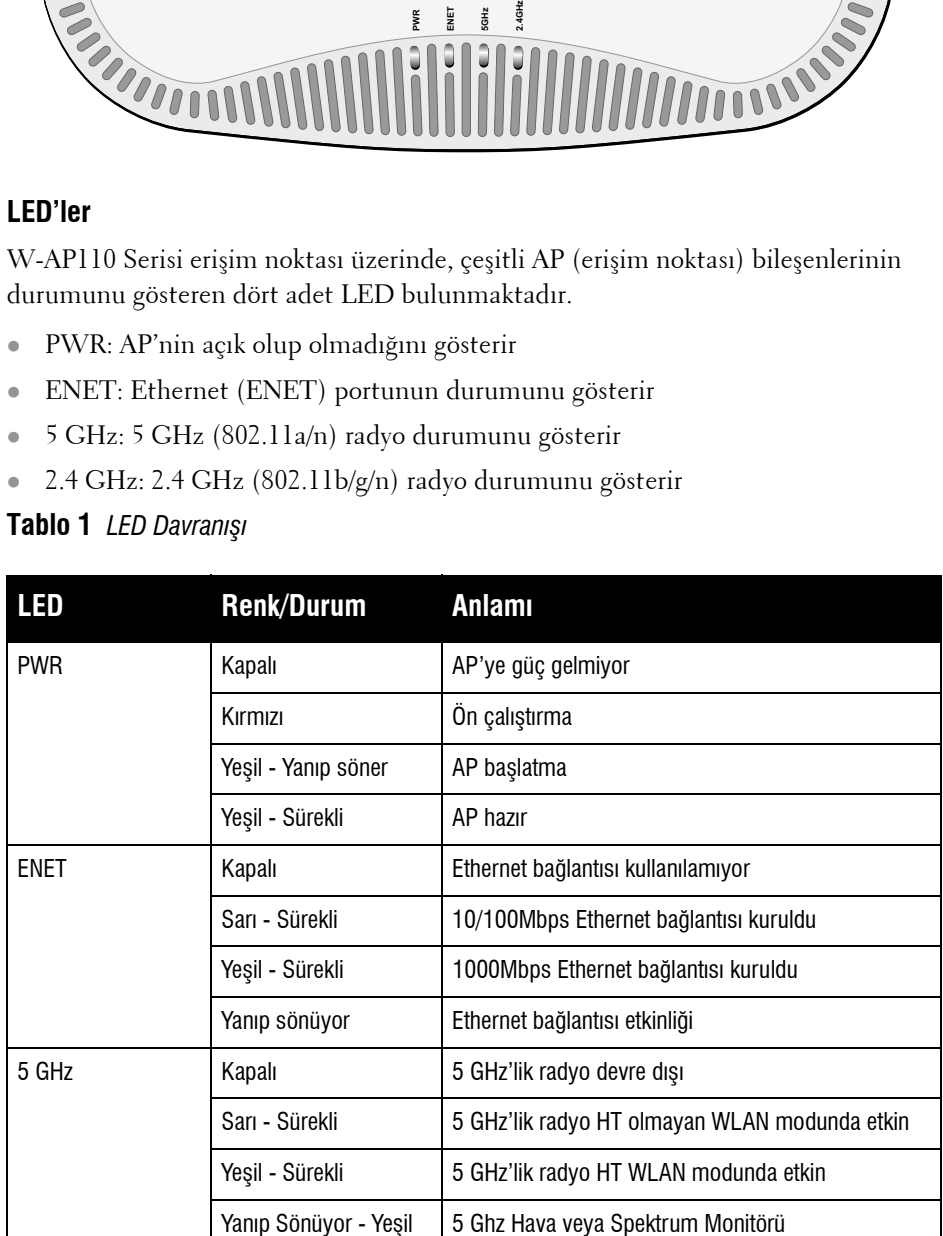

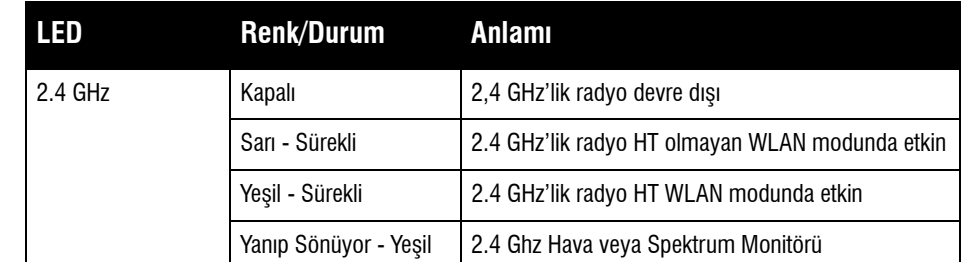

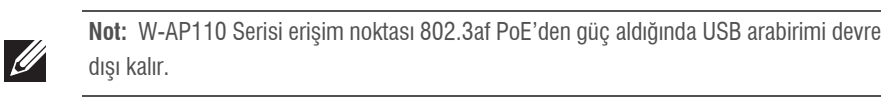

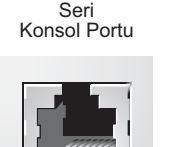

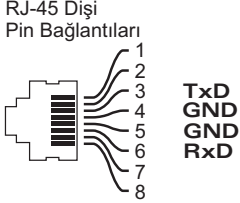

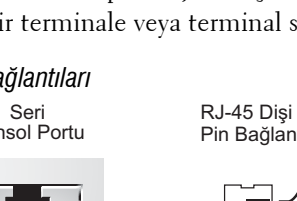

**Dikkat:** FCC Bildirimi: Birleşik Devletlerde kurulumu yapılan ve Birleşik Devletlerde bulunmayan denetleyiciler modellerine yapılandırılan erişim noktalarının uygun olmayan bir biçimde sonlandırılması, FCC tarafından verilen ekipman onayının ihlaline yol açacaktır. Kasıtlı olarak böyle bir ihlalde bulunulması, FCC'nin çalıştırmanın derhal sonlandırılmasını istemesiyle ve hakkın kaybedilmesiyle sonuçlanabilir (47 CFR 1.80).

**Dikkat:** AB Bildirimi: başvurun.

2,4 GHz ve 5 GHz bantlarında çalışan düşük güçlü radyo LAN ürünü. Kısıtlamaların ayrıntıları için lütfen *Dell Networking W-Serisi ArubaOS Kullanım Kılavuzuna*

Produit réseau local radio basse puissance operant dans la bande fréquence 2.4 GHz et 5 GHz. Merci de vous referrer au *Dell Networking W-Series ArubaOS User Guide*  pour les details des restrictions.

Low Power FunkLAN Produkt, das im 2.4 GHz und im 5 GHz Band arbeitet. Weitere Informationen bezlüglich Einschränkungen finden Sie im *Dell Networking W-Series ArubaOS User Guide.*

Apparati Radio LAN a bassa Potenza, operanti a 2.4 GHz e 5 GHz. Fare riferimento alla *Dell Networking W-Series ArubaOS User Guide* per avere informazioni detagliate

sulle restrizioni.

1000Base-T Gigabit Ethernet Portu

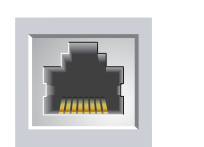

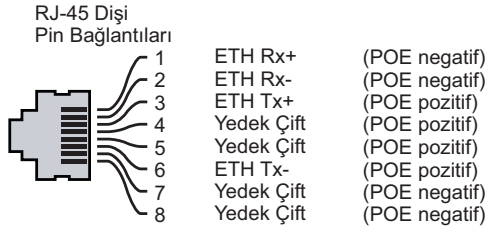

**Not:** Dell, resmi gerekliliklere uygun olarak, W-AP110 Serisi erişim noktaları ayarları yalnızca yetkili ağ yöneticileri tarafından değiştirebilecek şekilde tasarlamıştır. AP yapılandırması hakkında daha fazla bilgi için, *Dell Networking W-Serisi ArubaOS Hızlı Başlangıç Kılavuzu* ve *Dell Networking W- Serisi ArubaOS Kullanım Kılavuzuna başvurun*.

**Dikkat:** Erişim noktaları, radyo iletim aygıtlarıdır ve dolayısıyla resmi denetime tâbidir. Erişim noktalarının yapılandırılması ve çalıştırılmasından sorumlu ağ yöneticilerinin yerel yayın yönetmeliklerine uymaları gerekmektedir. Özellikle, erişim noktalarında, erişim noktasının kullanılacağı yere uygun kanal atamaları kullanılmalıdır.

# **Dell Networking W-AP110 Serisi Erişim Noktası**

**Kurulum Kılavuzu**

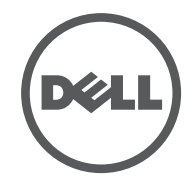

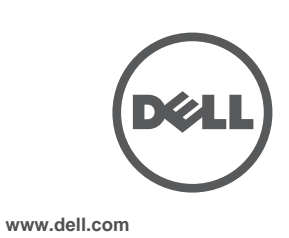

Dell Networking W-AP110 Serisi Erişim Noktası | Kurulum Kılavuzu Bölüm Numarası 0511492-TR-01 | Eylül 2013

**Dell ile İletişim**

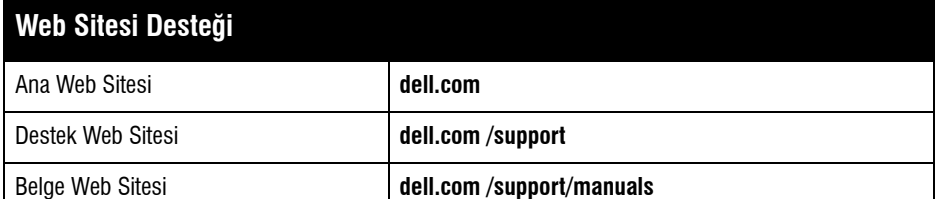

### **Telif Hakkı**

© 2013 Aruba Networks, Inc. Aruba Networks ticari markaları şunları içermektedir: **4 AİTWAVE** Aruba Networks®, Aruba Wireless Networks®, tescilli Aruba Mobile Edge Company logosu ve Aruba Mobility

Management System<sup>®</sup>. Dell™, DELL™ logosu ve PowerConnect™ ise Dell Inc. ticari markalarıdır. Her hakkı saklıdır. Bu el kitabındaki spesifikasyonlar haber verilmeksizin değiştirilebilir.

Menşei ABD'dir. Diğer bütün ticari markaların mülkiyeti kendi sahiplerine aittir.

**Açık Kaynak Kodu**

Bazı Aruba ürünleri, GNU Genel Kamu Lisansı (GPL), GNU Kısıtlı Genel Kamu Lisansı (LGPL) veya diğer Açık Kaynak Lisanslarına tâbi yazılım kodları da dahil olmak üzere, üçüncü taraflarca geliştirilmiş Açık Kaynak yazılım kodları içerir. Açık Kaynak koduna şu siteden ulaşılabilir:

http://www.arubanetworks.com/open\_source

Litech Systems Design firmasının yazılımını içerir. The IF-MAP istemci kitaplığı telif hakkı 2011Infoblox, Inc. Her hakkı saklıdır. Bu üründe Lars Fenneberg ve çalışma arkadaşları tarafından geliştirilen yazılım bulunmaktadır.

**Yasal Uyarı**

Aruba Networks, Inc. anahtarlama platformları ve yazılımlarının herhangi bir birey veya şirket tarafından başka satıcıların VPN istemci aygıtlarını sonlandırmak amacıyla kullanılması eyleminden doğacak sorumluluk tamamıyla ilgili birey veya şirketin kendisine aittir ve bu eylemde bulunan birey veya şirket, ilgili satıcılar adına telif hakkı ihlalinden dolayı Aruba Networks, Inc. aleyhine açılabilecek her türlü hukuk davası bakımından tam tazmin yükümlülüğü altında olacaktır.

## **AP'nin Kurulması**

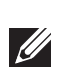

### **Tavan Rayı Adaptörünün Kullanılması**

W-AP110 Serisi erişim noktasıyla ile birlikte 9/16 inç ve 15/16 inç tavan rayları için iki tavan rayı adaptörü verilmektedir. Ek duvar monte adaptörleri ve diğer ray modelleri için tavan rayı adaptörleri aksesuar kiti olarak mevcuttur.

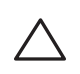

- Ethernet: 1 x 10/100/1000Base-T otomatik algılamalı Ethernet RJ-45 Arabirimi **MDI/MDX**
- IEEE 802.3 (10 Base-T), IEEE 802.3u (100 Base-T). IEEE 802.3ab (1000 Base-T)
- Ethernet (IEEE 802.3at ve 802.3af uyumlu) üzerinden güc, 48 VDC (nominal) ve 56V DC
- (maksimum)/350mA (pin yapılandırması için bkz. Ş[ekil 5](#page-0-1))
- Güç:
- 1. Tavan döşemesinde, AP'nin yerleştirileceği noktaya yakın bir yerde hazırlanmış bir delikten gerekli kabloları çekin.
- 2. Adaptörü tırnaklara yaklaşık 30 derece açı yapacak şekilde AP'nin arkasına doğru yerleştirin (bkz. Ş[ekil 6\)](#page-1-0).
- 3. Adaptörü tırnaklardaki yerine oturuncaya kadar saat yönünde çevirin (bkz. Ş[ekil 6\)](#page-1-0).

#### <span id="page-1-0"></span>**Şekil 6** *Tavan Rayı Adaptörünün Takılması*

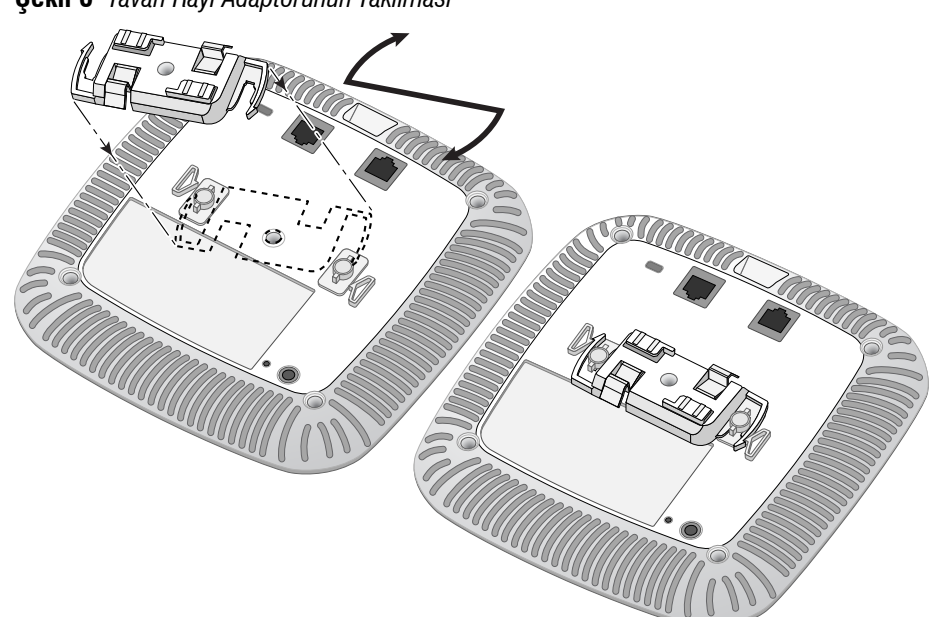

■ 12 VDC güç arabirimi, AC'den DC'ye güç bağdaştırıcı üzerinden güç beslemeyi destekler Ethernet portlarında POE desteği: 802.3at- uyumlu ve 802.3af uyumlu POE güç kaynağı aygıtları

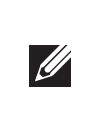

- 4. Gerekiyorsa, konsol kablosunu AP'nin arkasındaki konsol portuna bağlayın.
- 5. Tavan rayı montaj yuvaları tavan rayı ile yaklaşık 30 derecelik bir açı oluşturacak şekilde AP'yi tavan rayının yanında tutun (bkz. Ş[ekil 7](#page-1-1)). Kablonun boşunun tavan döşemesinin üst kısmında kaldığından emin olun.
- 6. AP'yi tavana doğru bastırırken aygıtı saat yönünde döndürüp tavan rayı üzerindeki yerine geçmesini sağlayın.

#### <span id="page-1-1"></span>**Şekil 7** *AP'nin Montajı*

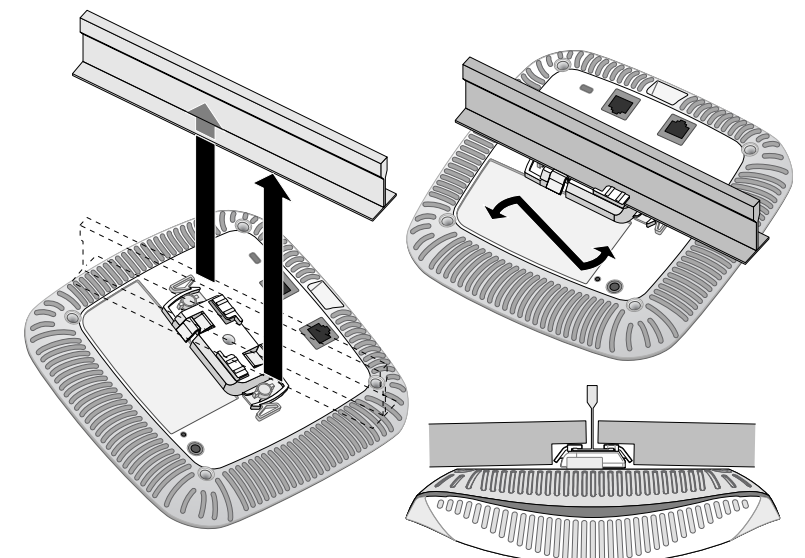

7. W-AP114 erişim noktası üzerinde, harici antenleri imalatçının talimatlarına göre kurun ve antenleri AP üzerindeki anten arabirimlerine bağlayın.

#### **Gerekli Kabloların Bağlanması**

Kabloları tüm yerel ve ulusal yönetmeliklere ve uygulamalara uygun olarak çekin.

# **Kurulum Sonrası Bağlanırlığı Doğrulama**

AP'nin güç alabildiğini ve başarıyla çalıştığını doğrulamak için W-AP110 Serisi erişim noktası üzerindeki entegre LED'ler kullanılabilir (bkz. [Tablo 1](#page-0-2)). Kurulum sonrası ağ bağlantı performansının doğrulanmasıyla ilgili daha fazla ayrıntı için *Dell Networking W-Serisi ArubaOS Hızlı Başlangıç Kılavuzu* na başvurun.

# **AP'nin Yapılandırılması**

#### **AP Temel Hazırlığının Yapılması /Yeniden Temel Hazırlığının Yapılması**

Hizmet sunumu parametreleri her AP için benzersizdir. Bu yerel AP parametreleri başlangıçta denetleyici üzerinde yapılandırılır ve daha sonra AP'ye iletilip AP'nin kendisinde saklanır. Dell, hizmet sunumu ayarlarının yalnızca ArubaOS Web Arayüzü üzerinden yapılandırılmasını önerir. Ayrıntıların tamamı için *Dell Networking W Serisi ArubaOS Kullanım Kılavuzu* na başvurun.

#### **AP Yapılandırması**

Yapılandırma parametreleri ağa veya denetleyiciye özeldir ve denetleyici üzerinde yapılandırılır ve saklanır. Ağ yapılandırma ayarları AP'lere iletilir, ancak denetleyici üzerinde saklanmaya devam eder.

Yapılandırma ayarları Dell Networking W-Serisi ArubaOS WebUI veya CLI aracılığıyla yapılandırılabilir. Ayrıntıların tamamı için *Dell Networking W-Serisi ArubaOS Kullanıcı ElKitabı* ve/veya *Dell Networking W-Serisi ArubaOS Komut Satırı Arayüzü Referans Kılavuzu* kaynaklarına başvurun.

# **Ürün Spesifikasyonları**

#### **Elektriksel**

**Not:** Tüm Dell Networking ürünlerinin servisi yalnızca eğitimli servis personeli tarafından malıdır.

> Bu ürünle ilgili ek spesifikasyonlar için, lütfen şu adresteki ürün veri sayfasına başvurun: **dell.com/support**.

## **Dell Ekipmanının Uygun Şekilde Bertarafı**

Global Çevresel Uygunluk ve Dell ürünleri hakkında en güncel bilgiler için **dell.com** adresini ziyaret edin.

#### **Elektrikli ve Elektronik Ekipman Atıkları**

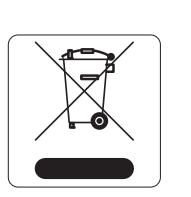

Ömrünün sonuna gelen Dell ürünleri, AB Üyesi Ülkeler, Norveç ve İsviçre'de ayrıca toplanmak ve işlemden geçirilmek zorundadır. Bu nedenle, bu ürünler, solda gösterilen sembolle (üzerinde çarpı bulunan tekerlekli çöp kutusu) ile işaretlenir. Bu ülkelerde bu ürünlerin ömürlerinin sonunda uygulanacak işlemler, Elektrikli ve Elektronik Ekipman Atıkları (WEEE) ile ilgili 2002/96EC sayılı Direktifi uygulayan ülkelerin geçerli ulusal mevzuatına uygun olacaktır.

### **Avrupa Birliği RoHS (Tehlikeli Maddelerin Kısıtlanması)**

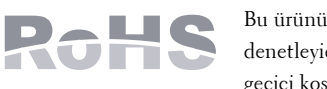

Bu ürünün üreticisi olarak Aruba Networks tüm CE İşaretli Dell kablosuz denetleyici ve erişim noktası ürünleri RoHS 2011/65/EC Direktifinde belirtilen geçici koşullara göre üretildiğini beyan eder.

Talep edilmesi durumunda, Aruba Uyumluluk Beyanının bir kopyası aşağıdaki adresten elde edilebilir: Aruba Networks International Ltd.

Building 1000,

Citygate Mahon Cork İrlanda

Ürünün düzenleme kapsamındaki isimlik bilgilerinde yer alan düzenleme kapsamındaki model numarasını da talebinizle birlikte iletiniz.

#### **Çin Tehlikeli Maddelerin Kısıtlanması Direktifi (RoHS)**

Dell ürünleri, Çin çevre beyanı gerekliliklerine de uygundur ve ürünlerin sol tarafında "EFUP 10" etiketi bulunmaktadır.

# **Güvenlik ve Yönetmelikler Yönünden Uygunluk**

Dell, tüm Dell donanım ürünleri için, birden fazla dilde ülkeye özgü kısıtlamaları ve ek güvenlik ve yönetmelik bilgilerini içeren bir belge sunmaktadır. *Dell Networking W Serisi Güvenlik, Çevre ve Yönetmelik Bilgileri* belgesi bu ürünle birlikte sunulmaktadır.

#### **Yönetmelik Kapsamındaki Model Adları**

W-AP114: APIN0114 W-AP115: APIN0115

Aşağıdaki yönetmelik kapsamındaki model adları W-AP110 Serisi erişim noktaları için geçerlidir:

#### **FCC**

Bu aygıt elektronik olarak etiketlenmiştir. FCC Kimliğini görüntülemek için:

1. denetleyici Web Kullanıcı Arayüzünde oturum açın. 2. **Bakım >Denetleyici >Hakkında** seçeneklerine göz atın.

### **FCC Sınıf B Kısım 15**

Bu aygıt Federal Communications Commission (FCC) Kuralları Kısım 15'e uygundur. Aygıt kullanımı iki

koşula bağlıdır:

1. Bu aygıt zararlı enterferansa neden olmamalıdır.

2. Bu aygıt, hatalı çalışmaya neden olabilecek her türlü enterferans dahil olmak üzere alınan her türlü enterferansı kabul etmelidir.

Bu ekipman, FCC Kuralları Kısım 15 uyarınca test edilmiş ve Sınıf B dijital aygıtlara ilişkin sınırlara uygun olduğu saptanmıştır. Bu ekipman, radyo frekansı enerjisi üretir, kullanır ve yayabilir ve üreticinin talimatlarına uygun kurulmadığı ve kullanılmadığı takdirde, telsiz haberleşme için zararlı enterferansa yol açabilir.

Ekipmanın kapatılıp açılmasıyla anlaşılabilecek olmak üzere, bu ekipman enterferansa neden olursa, kullanıcının aşağıdaki tedbirlerden biri veya daha fazlasını uygulayarak enterferansı düzeltmeye çalışması

önerilir:

 $\triangle$ 

- Alıcı antenin yönünü veya konumunu değiştirin.
- 

Ekipman ile alıcı arasındaki açıklığı artırın.

 Ekipmanı alıcının bağlı olduğu devreden farklı bir devre üzerinde yer alan bir çıkış noktasına bağlayın. Yardım almak için bayiye veya tecrübeli bir radyo veya TV teknisyenine danışın.

Industry Canada "Dijital Aygıt" ICES-003 başlıklı enterferansa neden olan ekipman standardında açıklanan radyo gürültüsü emisyonu Sınıf B sınırlarına uygundur.

Cet apareil numerique de la classe B respecte toutes les exigencies du Reglement sur le materiel brouilleur

du Canada.

Kullanıcıların 5250-5350 MHz ve 5650-5850 MHz bantları birincil kullanıcıları olarak yüksek güçte Radar kullanmaları önerilmektedir. Bu radarlar Lisans Muafiyetli WLAN cihazlarında enterferans ve/veya hasara

neden olabilir.

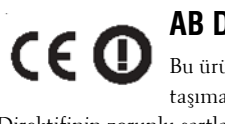

### **AB Düzenlemelerine Uygunluk**

Bu ürün, R & TTE Direktifi (1999/5/EC) - CE(!) hükümleri uyarınca CE işareti taşımaktadır. Dell, APIN0114 ve APIN0115 modeli cihazların 1999/5/EC - CE(!) Direktifinin zorunlu şartları ve diğer ilgili hükümleriyle uyumlu olduğunu beyan eder.

1999/5/EC Direktifi altında yapılan Uyumluluk Beyannamesini şu adreste görebilirsiniz: **dell.com.** 

**Dikkat:** Aygıtı tavana asarken AP'nin tavan rayına sıkıca tutunduğundan emin olun. Düzgün takılmayan aygıtlar insanların veya ekipmanların üzerine düşebilir.

> **Not:** Dell tarafından sağlananlar haricinde bir güç bağdaştırıcısı Birleşik Devletler veya Kanada'da kullanılacaksa, bunun cULus (NRTL) tarafından listelenmiş, 12 VDC çıkış değerine sahip, minimum 1,25A, "LPS" veya "Sınıf 2" işaretli ve Birleşik Devletler ve Kanada'daki bir standart güç yuvasına takılmaya uygun bir bağdaştırıcı olması gerekir.

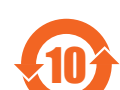

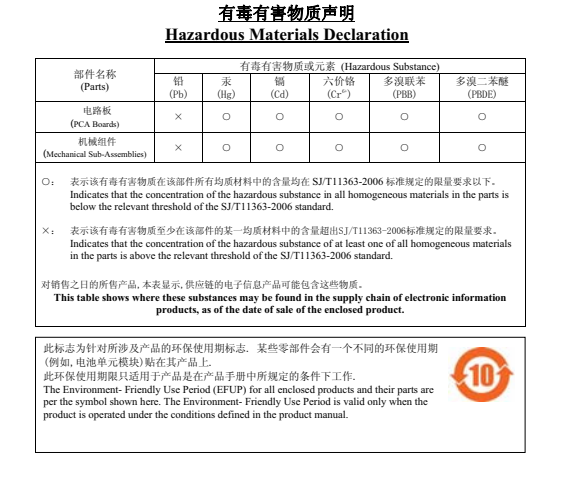

**Dikkat:** RF Radyasyona Maruz Kalma Bildirimi: Bu ekipman, FCC RF radyasyona maruz kalma sınırlarına uygundur. Bu ekipmanın kurulumu ve çalıştırılması sırasında, 2,4 GHz ve 5 GHz frekansları için, radyasyon kaynağı ile vücudunuz arasındaki minimum 20 cm'lik uzaklık korunmalıdır. Bu verici, başka herhangi bir anten veya verici ile ortak konumlandırılmamalı veya bağlantılı olarak çalıştırılmamalıdır. 5,15 ila 5,25 GHz frekans aralığında çalıştırılırken, ortak kanallı Mobil Uydu Sistemleri ile zararlı enterferans potansiyelinin azaltılması amacıyla, bu aygıtın kullanımı kapalı alanlarla sınırlandırılmıştır.

**Dikkat:** Bu aygıtta yapılacak olan ve uygunluktan sorumlu tarafça açık olarak onaylanmamış değişiklikler, kullanıcının bu ekipmanı çalıştırma yetkisini kaybetmesine

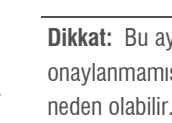